## Oracle JD Edwards EQUIPMENT PLANT MAINTENANCE LOCATION TRANSFER

This application transfers plant equipment from one location to another location.

RFgen Functional Documentation 2019

RFgen provides its customers Oracle-validated, ready-to-use suites of Open Source applications and a development environment that can be used to create new apps or to modify existing apps.

This document describes the business workflow and technical information used in this application.

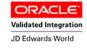

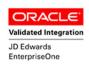

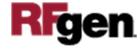

## JD Edwards: Equipment Plant Maintenance (EPM) - Location Transfer Workflow

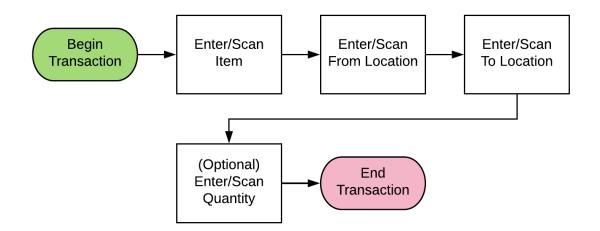

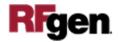

## FEPLT0100 EPM - Location Transfer

This application transfers plant equipment from one location to another location.

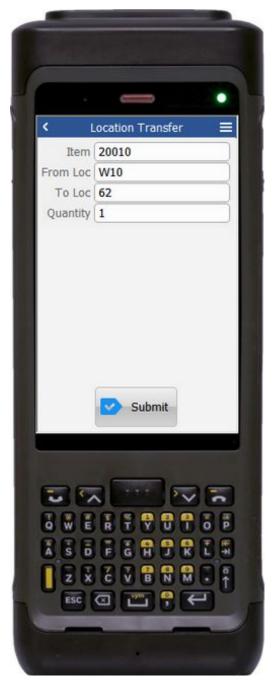

Description of Workflow

The user scans, enters or searches the equipment item ID (Item).

The user scans, enters or searches the From Location (From Loc). This entry is validated against the current location of the item. Any other entry will generate an error message.

The user scans, enters or searches the To Location (To Loc). This is the location where the item is being transferred to. This entry is validated against the available locations. An invalid entry will generate an error message.

The system will default a quantity value of 1. This quantity value may be changed by the user.

Upon entering the quantity, the system displays the **Submit** button.

**Submit** uploads the location transfer to JDE.

The arrow in the upper left corner takes the user back to the menu.

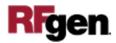

## **Technical Information**

The following describes the tables used for validation, search lists, or functions for a given prompt in this application.

| Prompt              | Validation / Search – Tables / Functions |
|---------------------|------------------------------------------|
| Item                | F1204                                    |
| From Loc (location) | F1204                                    |
| To Loc (location)   | F0006                                    |

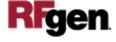